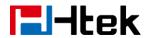

# Call Transfer V1.0

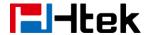

#### **Over View**

You can transfer a call to another extension in one of three ways:

Blind Transfer: Transfer a call directly to another party without consulting.

Semi-Attended Transfer: Transfer a call when the target phone is ringing.

Attended Transfer: Transfer a call with prior consulting.

## **How To Use**

#### To perform a blind transfer:

1. Press the Transfer soft key during a call.

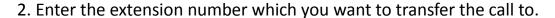

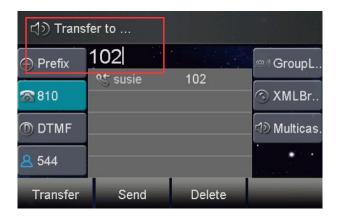

3. Press the Transfer soft key to complete the transfer, then the call is connected to the number to which you are transferring.

# To perform a semi-attended transfer:

- 1. Press the Transfer soft key during a call.
- 2. Do one of the following:
- Enter the number you want to transfer the call to.
- Press the Dir soft key, and then select the desired group and search for the

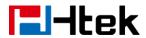

contact

3.Press send soft key or "#"button to dial out the transferring call, when the phone which is transferred ringing and then press the transfer soft key to complete the transfer.

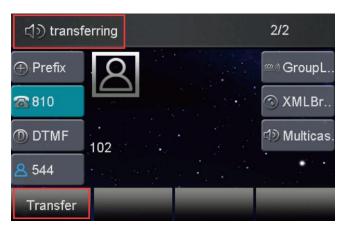

# To perform an attended transfer:

- 1. Press the Transfer soft key during a call.
- 2. Do one of the following:
- Enter the number you want to transfer the call to.
- Press the Directory soft key, and then select the desired group and search for the contact.
- 3.Press send soft key or "#"button to dial out the transferring call,when the phone which is transferred ringing and answer a call ,then press the transfer soft key to complete the transfer.

If you are using a handset, the transfer can be completed by hanging up the handset.

You can cancel the transfer before the call is connected by pressing the Cancel soft key

## There is some additional function of transfer

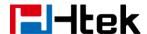

1. Login phone webpage->Settings->Features->Transfer Settings. There are some additional settings of transfer. Please refer the following picture.

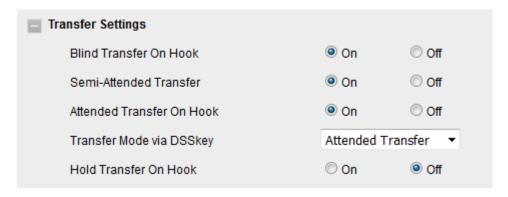

**Blind Transfer On Hooks:** If you have already complete the step 2 of blind transfer. Then you can transfer the call by on hook.

The **P number** of this setting is P3201, the value list is: 0 - off, 1 - on.

You can refer to the chapter **Edit custom provision template** to edit custom template.

**Attended Transfer On Hooks:** If you have already complete the step 3 of attend transfer. Then you can transfer the call by on hook.

The **P number** of this setting is P3204, the value list is: 0 - off, 1 - on.

You can refer to the chapter **Edit custom provision template** to edit custom template.

Transfer Mode via DSSkey ( DSSkey type must be BLF ): when two phones build a call, one phone which config the BLF can press the BLF line key to achieve the new call/Blind Transfer or Attended Transfer to another extension.

The **P number** of this setting is P3205, the value list is: 0 –Attended Transfer, 1 –Blind Transfer, 2 -- New Call. You can refer to the chapter **Edit custom** 

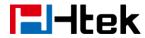

provision template to edit custom template.